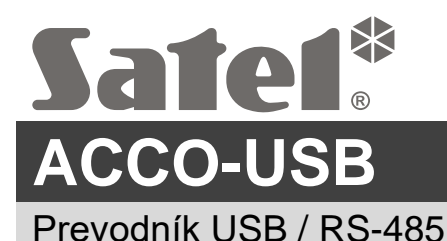

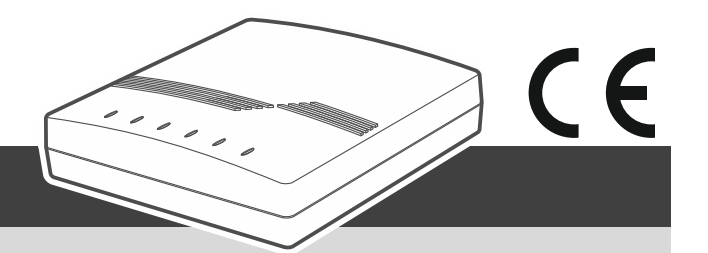

acco-usb\_sk 12/22

Prevodník ACCO-USB umožňuje komunikáciu medzi zbernicou RS-485 modulov kontroly vstupu a počítačom. Umožňuje na konfiguráciu modulov pomocou programu ACCO-SOFT-LT (vo verzii 1.7.006 alebo novšej) a aktualizáciu firmvéru modulov.

*Program ACCO-SOFT-LT je možné stiahnuť zo stránky www.satel.pl.*

### **1. Vlastnosti**

- Komunikácia cez zbernicu RS-485 medzi počítačom a modulmi:
	- ACCO-KP,
	- ACCO-KP-PS,
	- ACCO-KPWG,
	- ACCO-KPWG-PS,
	- $-$  ACCO-KP2.
- Možnosť konfigurácie modulov pomocou počítača s nainštalovaným programom ACCO-SOFT-LT.
- Možnosť aktualizácie firmvéru modulov kontroly prechodu.
- Možnosť pripojenia niekoľkých prevodníkov ACCO-USB na počítač, na súčasné ovládanie niekoľkých systémov ACCO.
- Možnosť pripojenia čítačky bezdotykových kariet ACCO-USB-CZ.
- Prenos údajov medzi prevodníkom a počítačom v štandarde USB 2.0.
- Napájanie z portu USB počítača.
- LED-ky na zobrazenie stavu zariadenia.

#### **2. Technické informácie**

#### **Prevodník ACCO-USB**

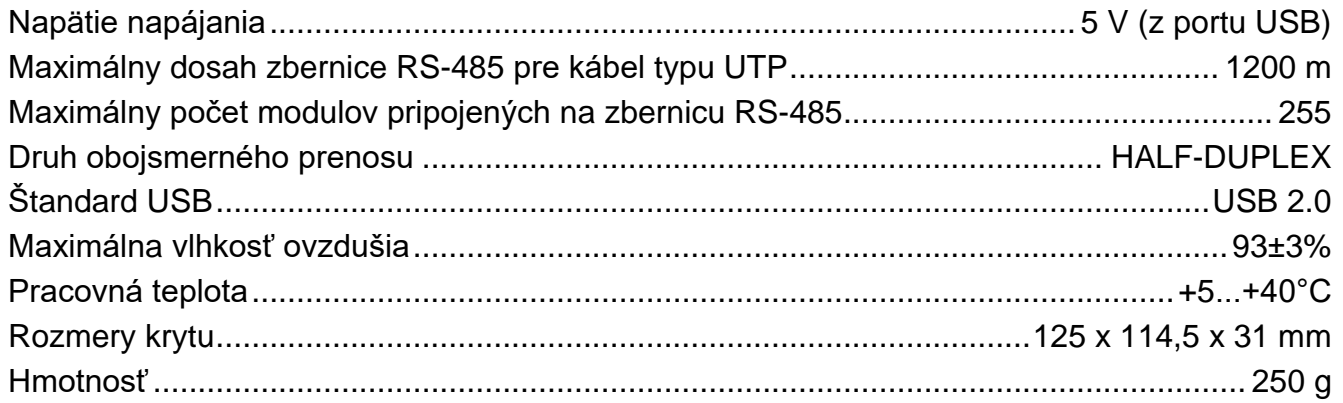

#### **Čítačka bezdotykových kariet ACCO-USB-CZ**

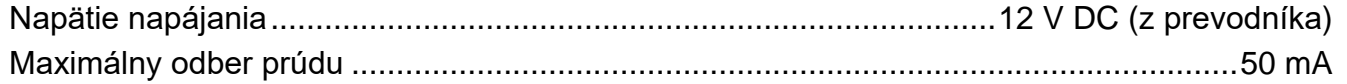

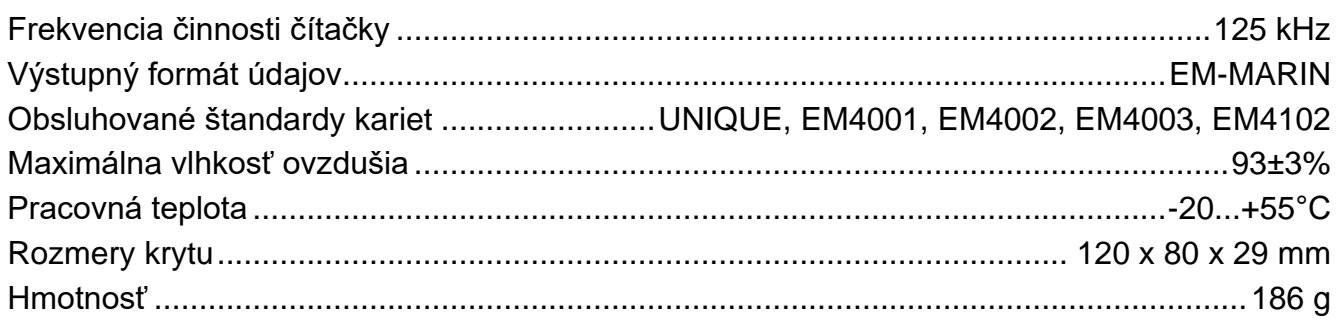

### **3. Popis**

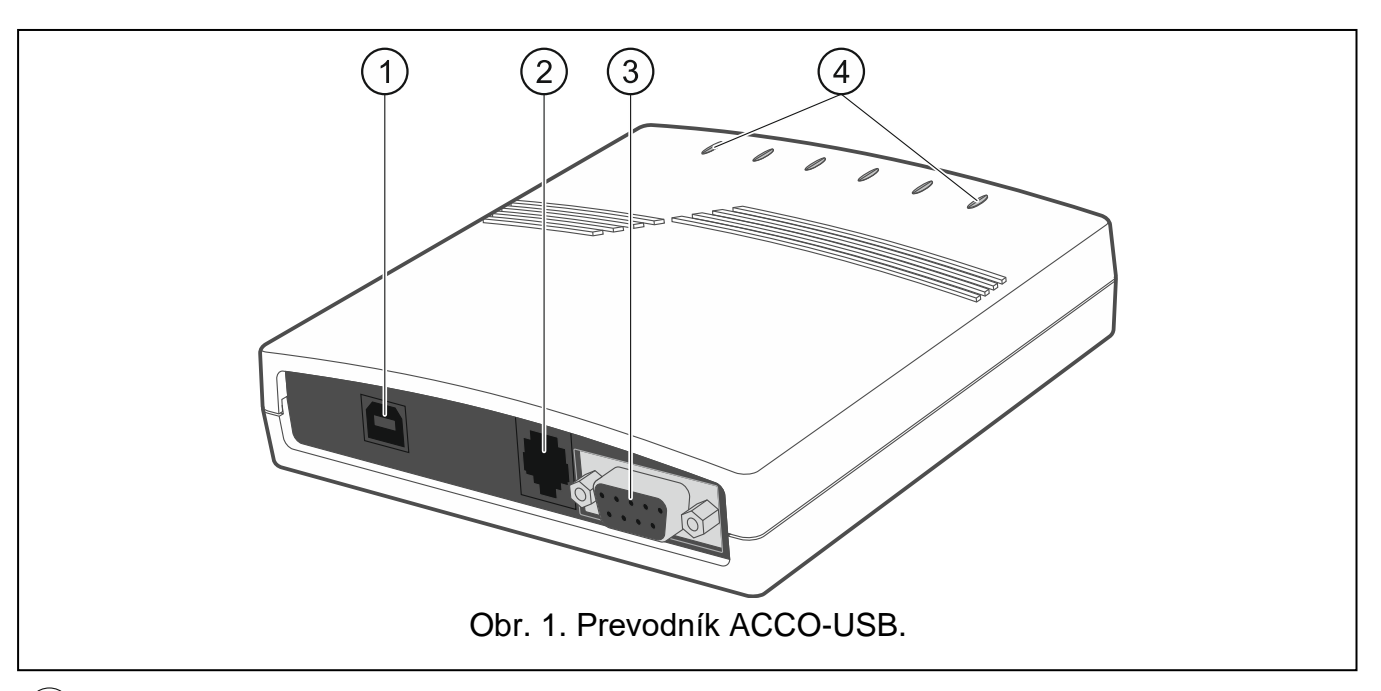

- $(1)$  konektor USB na prepojenie prevodníka s počítačom.
- 2) konektor RJ-45 na pripojenie čítačky bezdotykových kariet ACCO-USB-CZ.
- 3) konektor DB-9F na pripojenie komunikačnej zbernice RS-485.
- $4$ ) LED-ky:
	- **PWR** svieti, keď je prevodník pripojený pomocou kábla USB na zapnutý počítač.
	- **HEAD** svieti, keď je na konvertor pripojená čítačka bezdotykových kariet ACCO-USB-CZ.
	- **READ** svieti, keď čítačka čaká na načítanie bezdotykovej karty.
	- **ERR** bliká, keď prevodník stratil komunikáciu s modulom.
	- **TX** bliká, keď prevodník zasiela údaje do počítača.
	- **RX** bliká, keď prevodník prijíma údaje z počítača.

# **4. Pripojenie na počítač**

Prepojiť konektory USB počítača a prevodníka pomocou priloženého kábla USB. Na prevodníku zasvieti zelená LED-ka označená PWR. Systém Windows automaticky zistí pripojenie nového zariadenia a nainštaluje vyžadované ovládače pre nové zariadenie. Po pripojení na počítač a nainštalovaní ovládačov bude prevodník pracovať bez nutnosti zásahu.

*Ak systém automaticky nenájde zodpovedajúce ovládače, treba ich stiahnuť zo*   $\vert i \vert$ *stránky www.satel.pl.*

*Niektoré verzie operačného systému Windows môžu zobrazovať upozornenie, že ovládače prevodníka neprešli testy zhody. V inštalácii ovládačov treba pokračovať napriek tomuto upozorneniu.* 

Po nainštalovaní ovládačov, bude v počítači dostupný dodatočný port COM. Prostredníctvom tohto portu a prevodníka ACCO-USB, bude program ACCO-SOFT-LT komunikovať s modulmi pripojenými na zbernicu RS-485.

## **5. Pripojenie na zbernicu RS-485**

Prevodník ACCO-USB môže byť pripojený na zbernicu RS-485 systému ACCO v ľubovoľnom mieste. Na zbernicu môže byť pripojených max. 255 modulov kontroly vstupu. Prevodník nie je vyžadovaný na činnosť systému ACCO. Slúži iba na konfiguráciu a aktualizáciu firmvéru modulov pracujúcich v systéme.

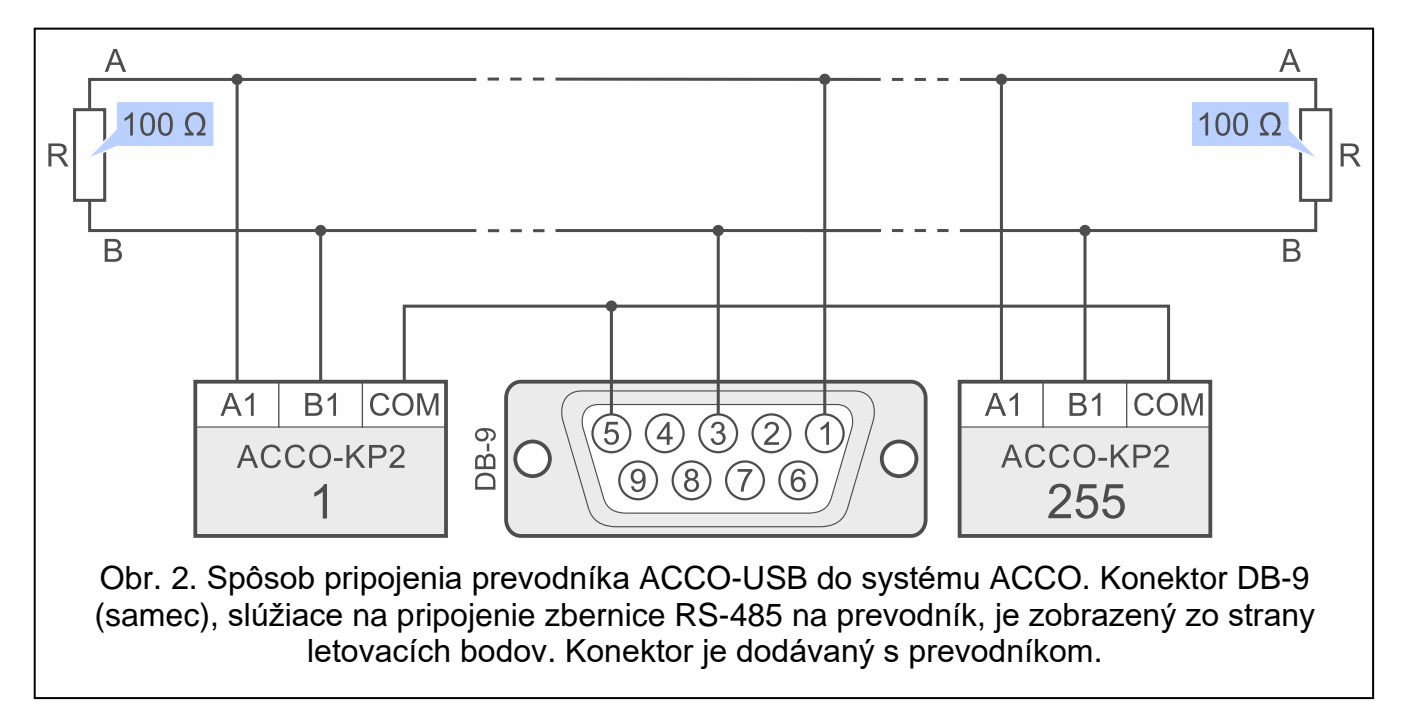

# **6. Čítačka bezdotykových kariet ACCO-USB-CZ**

Čítačka bezdotykových kariet ACCO-USB-CZ je čítačka CZ-EMM určená na spoluprácu s prevodníkom ACCO-USB.

Kábel čítačky ukončený konektorom RJ-45 treba pripojiť do konektora prevodníka. Na prevodníku zasvieti červená LED-ka označená HEAD.

Čítačka pripojená na prevodník umožňuje:

- pridávanie kariet užívateľom.
- vyhľadávanie užívateľov pomocou kariet.

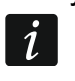

*Všade, kde je v príručke použité slovo "karta", ide o pasívny transpondér, ktorý môže mať formu karty, prívesku a pod.*

Dvojfarebná LED-ka signalizuje:

**LED-ka svieti červenou farbou** – čítačka pracuje správne.

**LED-ka bliká zelenou farbou** – čakanie na načítanie karty.

Piezoelektrický bzučiak signalizuje:

- **1 krátke pípnutie** načítanie kódu novej karty (pridávanie karty) alebo načítanie kódu známej karty (hľadanie užívateľa na základe karty).
- **2 dlhé pípnutia** neznáma karta (hľadanie užívateľa na základe karty).

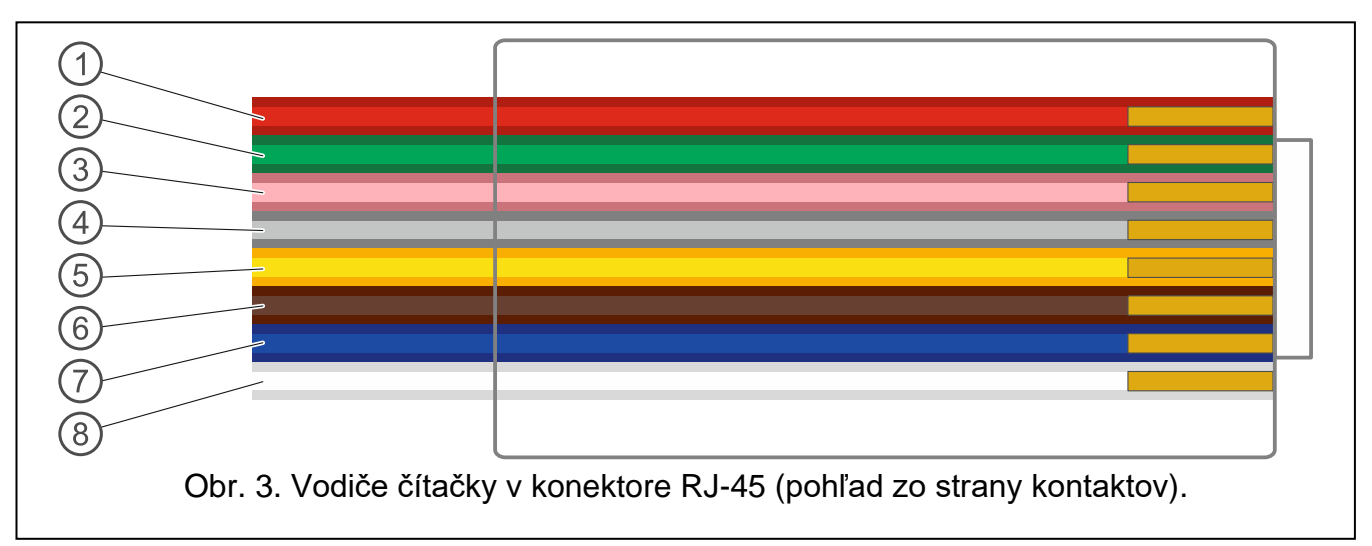

Vysvetlivky k obrázku 3:

 $\left(\ 1\right)$  červený vodič – napájanie.

 $(2)$  zelený vodič – data.

 $\left( 3\right)$  ružový vodič – ovládanie zelenej farby LED-ky.

- $(4)$  šedý vodič ovládanie červenej farby LED-ky.
- $\left(5\right)$  žltý vodič ovládanie piezoelektrického bzučiaka.
- $\left(6\right)$  hnedý vodič blokovanie činnosti čítačky.
- $(7)$  modrý vodič zem napájania.
- $(8)$  biely vodič kontrola prítomnosti.

#### **Vyhlásenie o zhode je dostupné na adrese www.satel.pl/ce**